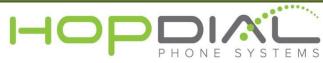

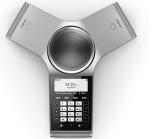

## PHONE USER GUIDE: Yealink CP920

| Function                          | Action                                                                  | Notes                                                                                                    |
|-----------------------------------|-------------------------------------------------------------------------|----------------------------------------------------------------------------------------------------|
| Answer Incoming Call              | Press the off hook<br>button                                            | Answers calls to your phone                                                                                                    |
| Make Outbound Call                | Dial phone number or<br>Extension and press<br>the off hook button      | Dialing phone number before picking up handset<br>or pressing speaker will execute the call<br>immediately. You may also dial traditionally by<br>picking up the handset, then dialing number,<br>then pressing the send button on the phone. |
| Do Not Disturb                    | Press "DND" soft key.                                                   | Will prevent your phone from receiving inbound calls. Calls will deliver to voicemail.                                                                                                    |
| Voicemail                         | Dial *99                                                                | Allows user to access user's voicemail box.<br>User will be prompted for password.                                                                                                    |
| Redial                            | Press History soft key and select the number                            | Redials number from phone history.                                                                                                    |
| Call Park                         | n/a                                                                     | n/a                                                                                                    |
| Pick Up Parked Call               | n/a                                                                     | n/a                                                                                                    |
| Attended Transfer                 | Transfer + Extension +<br>#Send key, then<br>Transfer after<br>accepted | This will allow you to call the Extension privately before the transfer of a call.                                                                                                    |
| Blind Transfer                    | Transfer + Extension +<br>Transfer + Hang up                            | This will blindly transfer calls to an Extension                                                                                                    |
| Transfer directly to<br>Voicemail | Transfer + *98 +<br>Extension + Transfer                                | Used to transfer a call to a user's voicemail box without first ringing the user's phone.                                                                                                    |
| Intercom                          | *96 + Extension                                                         | Automatically opens a channel to another phone.                                                                                                    |
| Conference                        | Press "CONF" ><br>Number > "CONF"                                       | Adds a second party to existing call.                                                                                                    |